# PathWave Calibration Advisor

Optimize Setup for your Needs

## <span id="page-0-0"></span>Keysight Instrument Calibration Management

Test instrument calibration is vital to maintain optimal performance and ensure measurements meet specification just as they did when the instrument was first received. Keysight's PathWave Calibration Advisor (PCA), a built-in software application for Keysight's Windows-based instruments keeps track, and reminds you, of instrument calibration intervals.

This configuration guide helps you locate and start using PCA today.

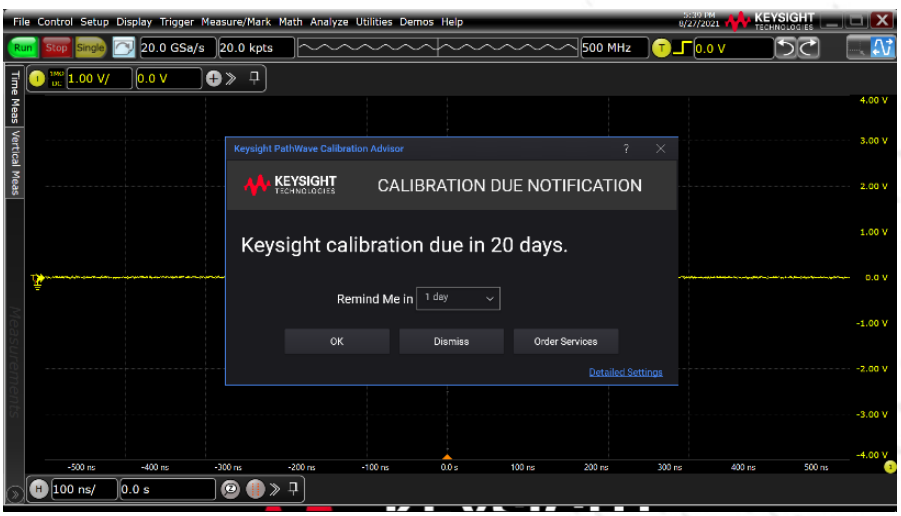

#### CONFIGURATION **GUIDE**

# **PATHWAVE**

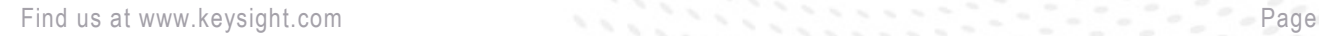

## **Table of Contents**

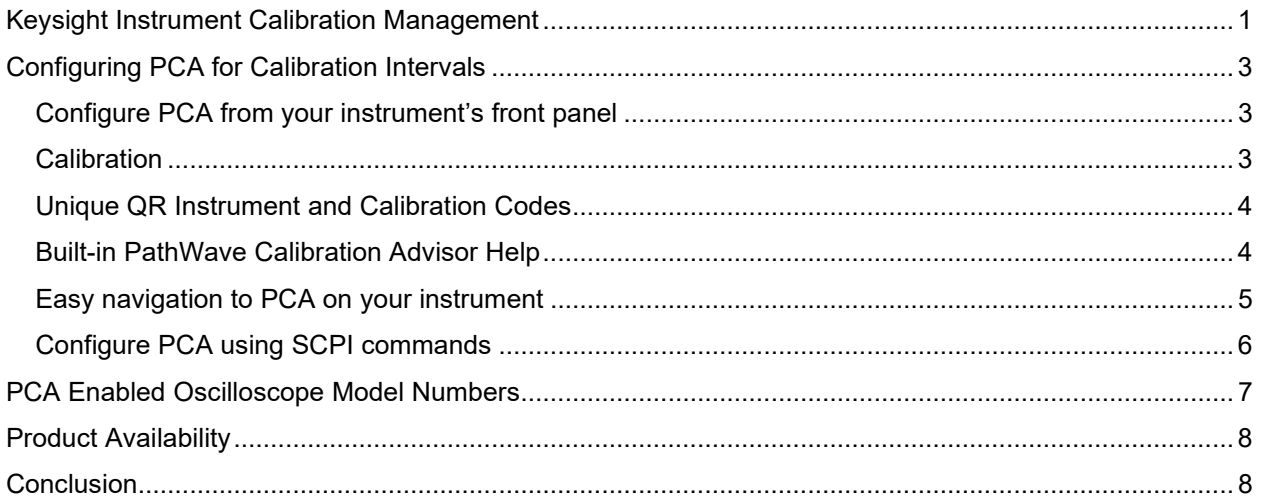

### <span id="page-2-0"></span>Configuring PCA for Calibration Intervals

There are two methods for configuring the PCA calibration interval reminders: by using the instruments front panel, or with SCPI commands.

#### <span id="page-2-1"></span>Configure PCA from your instrument's front panel

To launch PathWave Calibration Advisor or check your instrument's calibration status, locate and select the PathWave Calibration Advisor from your instruments front panel menu. The table below provides information for locating the PCA application on your instrument.

#### <span id="page-2-2"></span>**Calibration**

PCA helps you maintain your instrument's optimal performance by enabling you to set and manage the periodic calibration settings like calibration interval. You can configure PCA to remind you when a calibration is due with a front-panel pop-up notification.

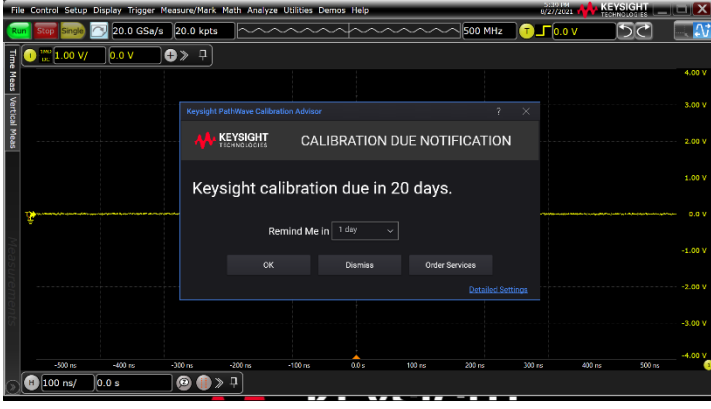

\$.<br>Pr

#### **Configure PCA to:**

- **Receive** calibration reminders
- View calibration status
- Set and manage calibration intervals
- View calibration documents and test reports
- Order Keysightauthorized services
- Refer to built-in online help
- View digital calibration label
- Obtain QR-coded configuration information

Access your instrument's latest calibration status and information by viewing the electronic calibration label that includes the last calibration date, next calibration due date, and calibration interval. The calibration label eliminates the need to hunt for your instrument's physical calibration sticker.

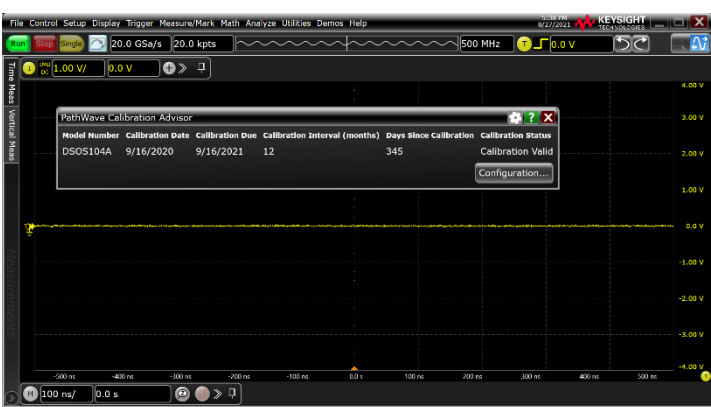

Import your instrument's calibration status document from the main PCA screen. Or, use PCA to access calibration certificates and test reports with a link to the online Keysight Support Portal (support.keysight.com).

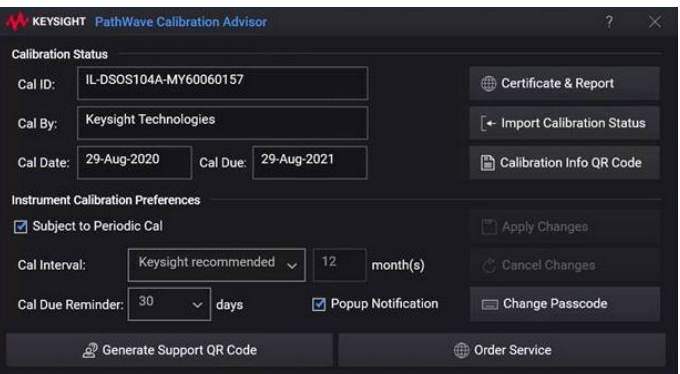

#### <span id="page-3-0"></span>Unique QR Instrument and Calibration Codes

PCA stores your instrument model number, serial number, configuration including selectable options and more which makes it easy for PCA to also generate an all-in-one Support QR code that includes the details you need for easy identification, tracking, and a fast pass for service requests.

Additionally, PCA provides a calibration QR code with your instruments unique identification and detailed calibration history.

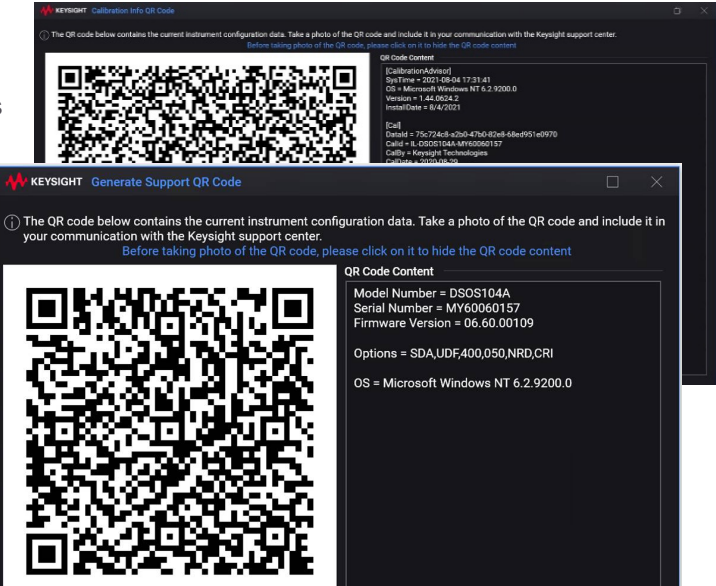

#### <span id="page-3-1"></span>Built-in PathWave Calibration Advisor Help

The built-in help answers your questions on PCA features, how to access information and manage setting.

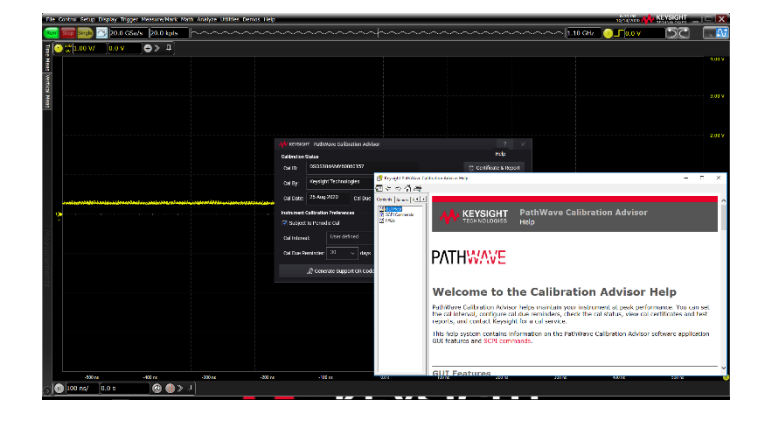

## <span id="page-4-0"></span>Easy navigation to PCA on your instrument

The following table describes and demonstrates the PCA location on your instrument.

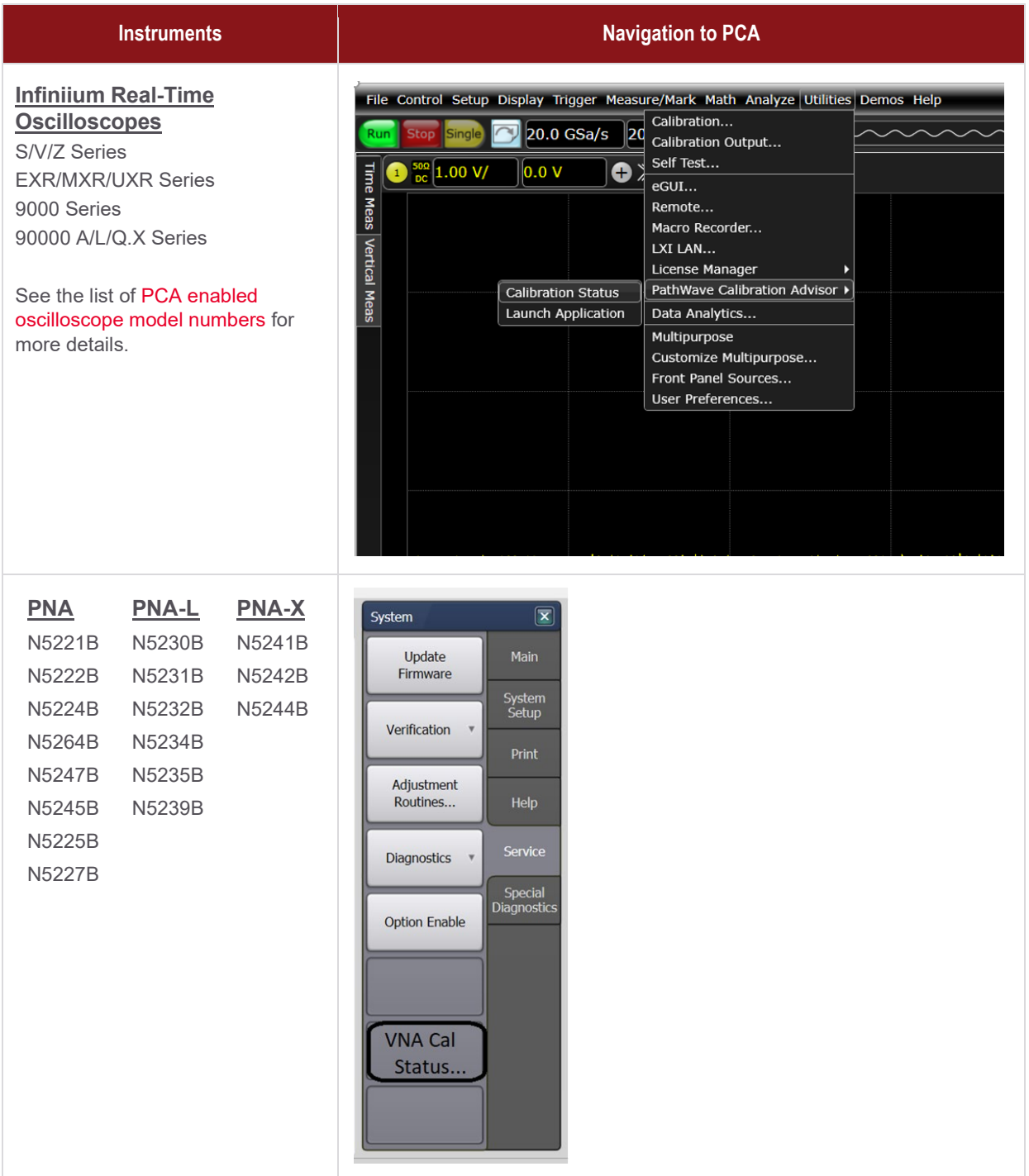

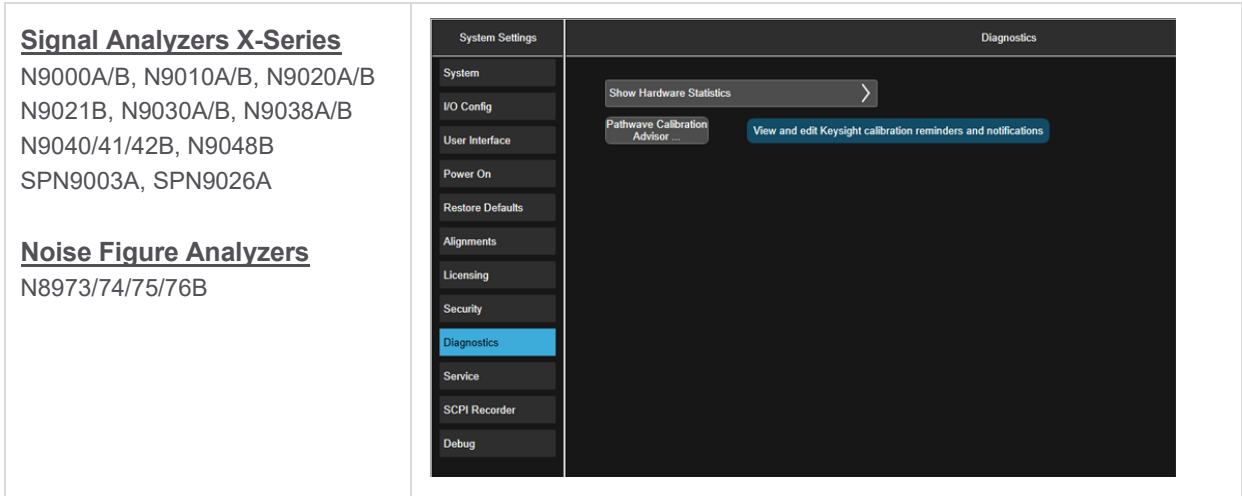

#### <span id="page-5-0"></span>Configure PCA using SCPI commands

Standard Commands for Programmable Instruments (SCPI) commands can be used to access and control PCA as an alternative to controlling from the instrument's front panel. The PCA's SCPI commands are most convenient when controlling the instrument remotely. The following SCPI commands enable you to programmatically interact with PCA to set calibration intervals, notifications, or to change your passcode.

#### **SYSTem: SERVice:MANagement:CALibration:**

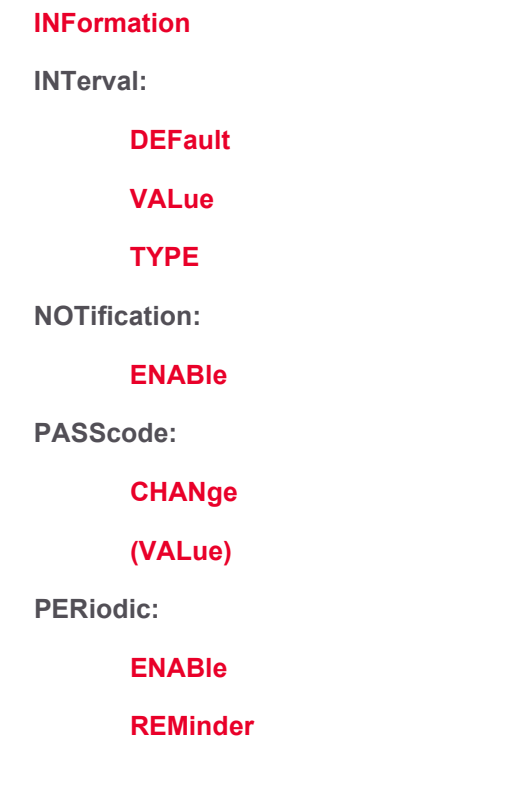

## <span id="page-6-0"></span>PCA Enabled Oscilloscope Model Numbers

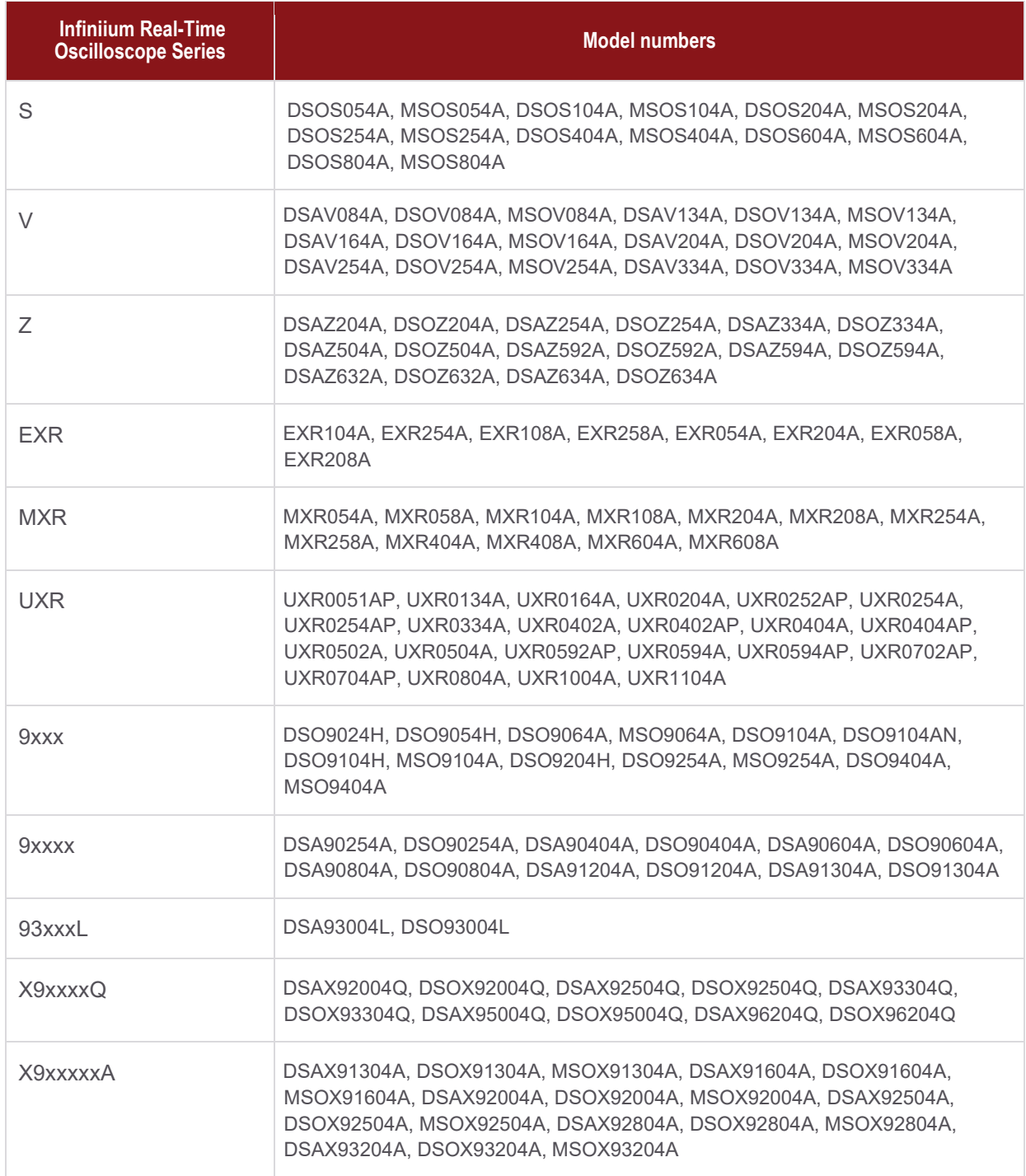

## <span id="page-7-0"></span>Product Availability

The PathWave Calibration Advisor will be updated as more products are PCA enabled.

#### <span id="page-7-1"></span>**Conclusion**

Start using PCA today to ensure current calibration with easy configurable reminders.

For questions on PathWave Calibration Advisor, you can contact [Keysight's Technical support](http://www.keysight.com/find/support) team and click on "Visit Keysight Product Support".

### Learn more at: www.keysight.com

For more information on Keysight Technologies' products, applications or services, please contact your local Keysight office. The complete list is available at: www.keysight.com/find/contactus

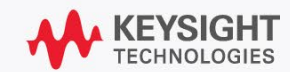